## **Nginx在永洪产品中的应用**

## **前言**

Nginx均不属于永洪标准产品的组成部分,其作为高并发场景下反向代理和负载均衡的一种通用的解 决方案在许多的项目中得到了实践,验证了其可用性。就其在永洪中的具体应用做一个简单的说明。 通 常情况下, 在多C的环境中, 客户只希望以一个统一的界面为业务人员提供服务, 这个时候反向代理 多个 C的工作就可以交由Nginx 来实现,但是这里存在一个问题。如果被代理到不同C上的报告或者数据集的资 源不同, 就会给用户带来混淆和困扰, 所以一般建议做反向代理的多个C都使用数据库系统的方式配置统 一的元数据库,这样可以保证每个用户的请求被代理到不同的C上所看到的内容是统一的。

Linux下Nginx的基本安装

测试环境: CentOS7.6, nginx1.19.9

1.  $nginx$  下载 :

<http://nginx.org/en/download.html>

2. 文件存放路径

路径可自己指定

3. 解压

tar -zxvf nginx-1.19.9.tar.gz

4. 解压完成后进入文件目录可以看到如下文件目录

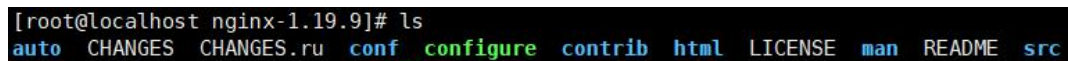

5. 安装Linux相关系统依赖

yum -y install gcc pcre pcre-devel openssl openssl-devel zlib-devel gd gd-devel perl perl- ExtUtils-Embed

ubantu下将yum改为apt-get即可

- 6. 安装nginx
	- 在nginx下先安装配置必要的nginx依赖模块, Linux不会自动配置nginx的相关模块, 需 要手动 配置,如果这些模块不配置好,后续在使用时,nginx会报错,如果某些模块被遗漏了,后 续在安装时会覆盖先前的安装,如果后续确实需要安装其他模块,要先做好备 份。

1 ./configure --prefix=/usr/nginx/nginx-1.19.9/NGINX --withhttp\_stub\_status\_module --with-http\_realip\_module --withhttp\_ssl\_module --with-http\_gzip\_static\_module --withmail ssl module --with-stream

其中--prefix=/usr/nginx-1.19.9/NGINX为指定的相关配置文件路径,建议配置,后续会 用到

*\**注:安装时必须配置相应的依赖,不然后续使用时会报错

- 编译安装:make&&make install
- 启动停止与重启(此安装方式需要在nginx解压目录下)  $\blacksquare$

如果配置了上文路径,启动命令为:./usr/nginx/nginx-1.19.9/NGINX/sbin/nginx -c /usr/nginx/nginx-1.19.9/conf/nginx.conf

如果未配置:nginx启动主程序将会被安装在默认路径:/usr/local/nginx/sbin/下,此时 执 行:./usr/local/nginx/sbin/nginx -c/usr/nginx/nginx-1.19.9/conf/nginx.conf可启动nginx。-c为指定配置 文件的路径,也可。

停止:./nginx -s stop

重启:./nginx -s reload

此时nginx已经基本安装完成。安

- 装注意事项
	- 1. 联网时使用yum指令安装依赖的软件包
	- 2. 无法联网则需要使用rpm来安装, 没有系统光盘则需要单独下载对应系统版本的 rpm文件。
	- 3. rpm -ivh指令, rpm文件在系统光盘的Packages目录下。
- 7. nginx进程管理

程序主目录位于/usr/local/nginx/ (或自行指定的安装目录下), 该目录下的内容分别为 conf(主配置文件目录)、html(网站根目录)、logs(日志文件目录)、sbin(主程序目录)。

- 启动主程序(目录下执行./nginx) /usr/local/nginx/sbin/nginx
- 指定配置文件启动主程序(首次启动) /usr/local/nginx/sbin/nginx -c /usr/local/nginx/conf/nginx.conf
- 关闭主程序(目录下执行./nginx -s stop) /usr/local/nginx/sbin/nginx -s stop
- 重新加载设置(目录下执行./nginx -s reload) /usr/local/nginx/sbin/nginx -s reload kill指令
- 发送信号给nginx进程号 Kill -QUIT cat /usr/local/nginx/sbin/nginx/logs/nginx.pid Kill -HUP cat /usr/local/nginx/sbin/nginx/logs/nginx.pid
- Nginx相关配置

```
1| #设置用户与组 しんしん しんしんしょう しんしんしゅう
2
#user nobody;
3
#user nginx nginx;
4
5
#工作进程:数目。根据硬件调整,通常等于CPU数量或者2倍于CPU。
6
#可以通过ps aux |grep nginx查看
7
worker_processes 2;
8
9
#全局错误日志、日志级别及PID文件
10
#error_log
logs/error.log;
11
#error_log
logs/error.log notice;
12
#error_log
logs/error.log info;
13
14
#pid(进程标识符):存放路径。
15
pid logs/nginx.pid;
16
17
#指定进程可以打开的最大描述符:数目。
18
worker_rlimit_nofile 65535;
19
#补充说明:
20
#这个指令是指当一个nginx进程打开的最多文件描述符数目,
21
#理论值应该是最多打开文件数(ulimit -n)与nginx进程数相除,
22 | #但是nginx分配请求并不是那么均匀,所以最好与ulimit -n 的值保持一致。
23
# 现 在 在 linux 2.6 内 核 下 开 启 文 件 打 开 数 为 65535,
24
#worker_rlimit_nofile就相应应该填写65535。
25
#这是因为nginx调度时分配请求到进程并不是那么的均衡,
```

```
26 #所以假如填写10240, 总并发量达到3-4万时就有进程可能超过10240了, 这时会返回502错
   误。
27
28 events {
29
30 | #使用epoll的I/O 模型。linux建议epoll, FreeBSD建议采用kqueue, window下不
  指定。
31 use epoll;
32 #补充说明:
33 #与apache相类, nginx针对不同的操作系统, 有不同的事件模型
34 #A) 标准事件模型
35 \parallel #Select、poll属于标准事件模型, 如果当前系统不存在更有效的方法, nginx会选择
  select或poll
36 #B) 高效事件模型
37 #Kqueue: 使用于FreeBSD 4.1+, OpenBSD 2.9+, NetBSD 2.0 和 MacOS X.使用
  双处理器的MacOS X系统使用kqueue可能会造成内核崩溃。
38 #Epoll: 使用于Linux内核2.6版本及以后的系统。
39 #/dev/poll: 使用于Solaris 7 11/99+, HP/UX 11.22+ (eventport), IRIX
  6.5.15+ 和 Tru64 UNIX 5.1A+。
40 | #Eventport: 使用于Solaris 10。 为了防止出现内核崩溃的问题, 有必要安装安全补
   丁 医血管病 医血管病 医血管病 医血管病
41
42 #每个工作进程的最大连接数量。
43 worker connections 65535;
44 #根据硬件调整,和前面工作进程配合起来用,尽量大,
45 #但是别把cpu跑到100%就行。每个进程允许的最多连接数,
46 #理论上每台nginx服务器的最大连接数为。
  worker_processes*worker_connections
47
48 #multi_accept on;
49 }
50
51
52 http {
53 #mime.types为文件类型定义文件
54 include mime.types;
55 #默认文件类型
56 default type application/octet-stream;
57
58 #日志格式设置。
59 log format main '$remote addr - $remote user [$time local]
  "$request" ' 60 '$status $body_bytes_sent "$http_referer" ' 61 "Shttp_user_agent" "$http_x_forwarded_for"'
62 Supstream_addr [$request_time $upstream_response_time]
   ';
63 #$remote_addr 与$http_x_forwarded_for 用以记录客户端的ip地址;
64 #$remote_user: 用来记录客户端用户名称;
65 #Stime_local: 用来记录访问时间与时区;
66 #$request: 用来记录请求的url与http协议;
67 #$status: 用来记录请求状态;成功是200,
68 #$body_bytes_sent : 记录发送给客户端文件主体内容大小;
69 #$http_referer: 用来记录从那个页面链接访问过来的;
70 #$http_user_agent: 记录客户浏览器的相关信息;
```
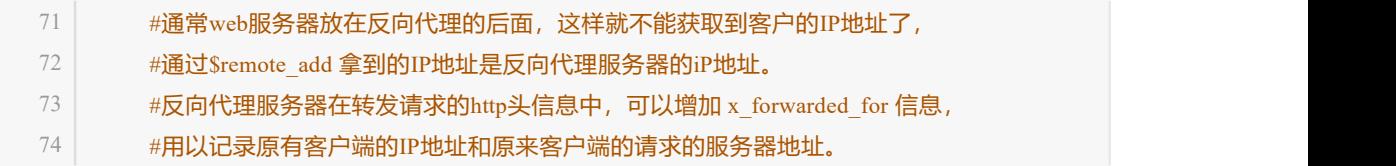

75  $76$  #需要用access\_log指令指定日志文件的存放路径; 77 access log logs/access.log main; 78 error\_log logs/error.log; 79 #access\_log /dev/null; 80 #error\_log /dev/null; 81 82 #sendfile指令指定 nginx 是否调用sendfile 函数 (zero copy 方式) 来输出文 **件, the contract of the contract of the contract of the contract of the contract of the contract of the contract of the contract of the contract of the contract of the contract of the contract of the contract of the contr**  $83$  #对于普通应用, 必须设为on。如果用来进行下载等应用磁盘IO重负载应用, 84 #可设置为off, 以平衡磁盘与网络IO处理速度, 降低系统uptime。 85 sendfile on; 86 87 #此选项允许或禁止使用socke的TCP\_CORK的选项,此选项仅在使用sendfile的时候使用 88 tcp\_nopush on; 89 #tcp\_nodelay on; 90 91 #隐藏Nginx的版本号 92 server tokens off; 93 94 #keepalive超时时间。 95 keepalive\_timeout 300s; 96 97 #可以防止经过代理或者负载均衡服务器时丢失源IP。 98 #set real ip from指定代理或者负载均衡服务器的IP, 可以指定复数个IP。 99 #real\_ip\_header指定从哪个header头检索出要的IP地址。 100 #set real ip from 192.168.1.0/24; 101 set real ip from 192.168.2.1; 102 real ip\_header X-Forwarded-For; 103 real ip recursive on; 104 105 #open\_file\_cache\_valid 1h; 106 107 ##cache## 108 #proxy buffering on; 109 #proxy buffer size 128k; 110 #proxy\_buffers 16 256k; 111 #proxy\_busy\_buffers\_size 256k; 112 #proxy\_temp\_file\_write\_size 512k; 113 #proxy\_temp\_path /usr/local/nginx/temp\_dir; 114 #proxy\_cache\_path /usr/local/nginx/cache levels=1:2 keys\_zone=cache\_one:300m inactive=1d max\_size=30g; 115 ##end## 116 117 #客户端请求读取超时时间 118 #client header timeout 10; 119 #客户端保持活动的超时时间 120 #client\_body\_timeout 15; 121 122 #响应客户端的超时时间 123 send timeout 300s; 124 #reset\_timedout\_connection on; 125 126 client max body size 100M; 127 client body buffer size 128k; 128 129 #限制每个ip并发连接

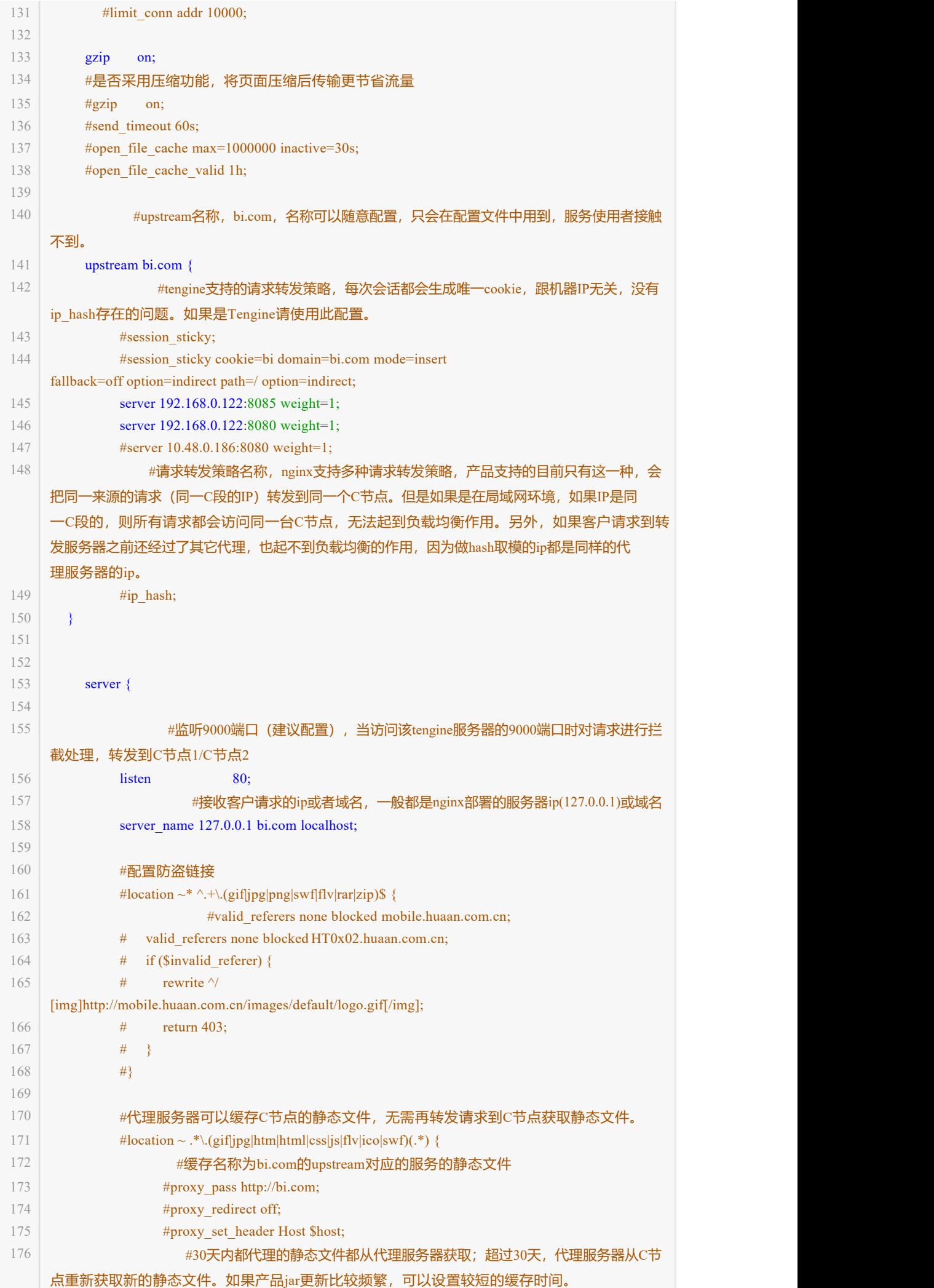

177

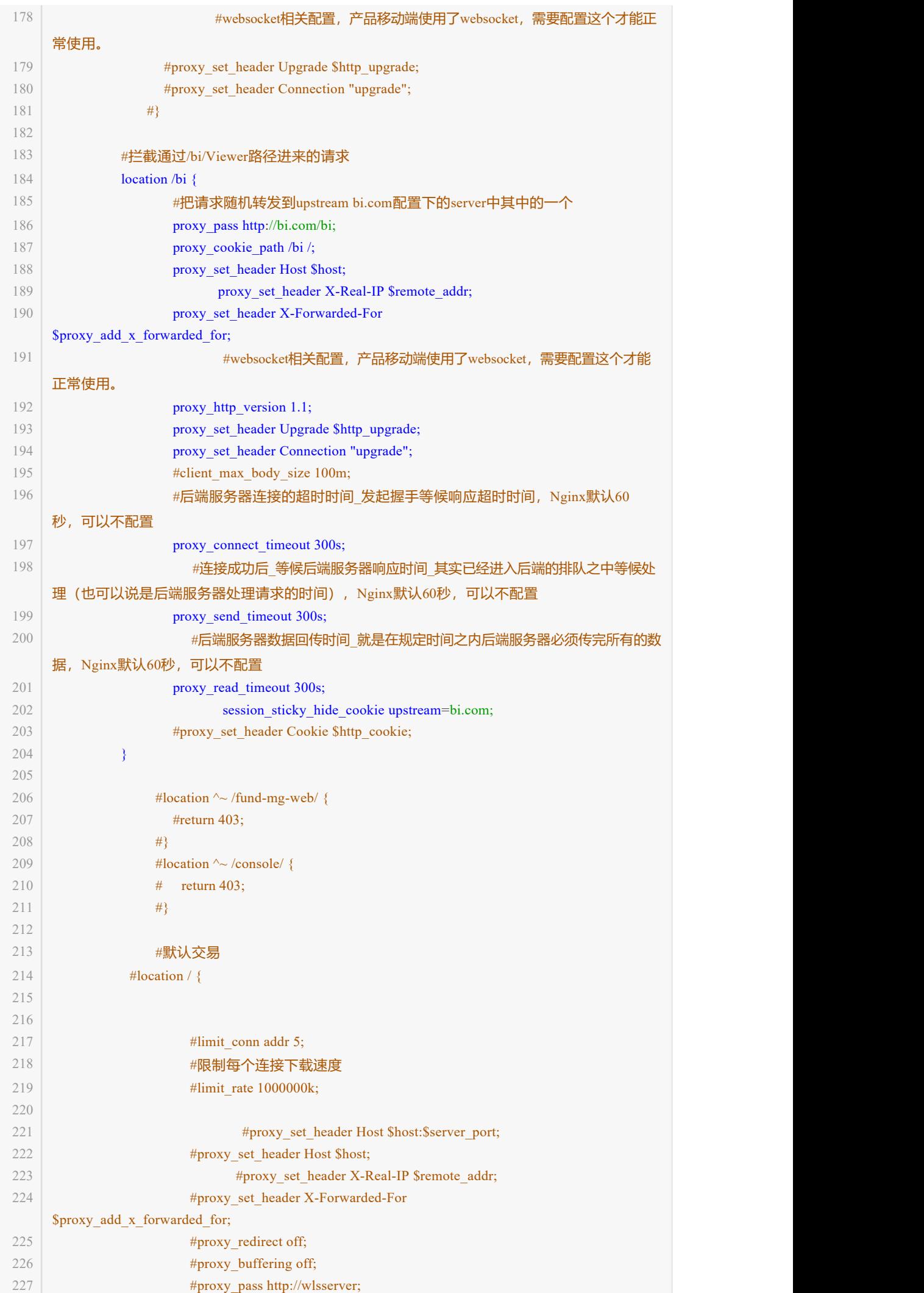

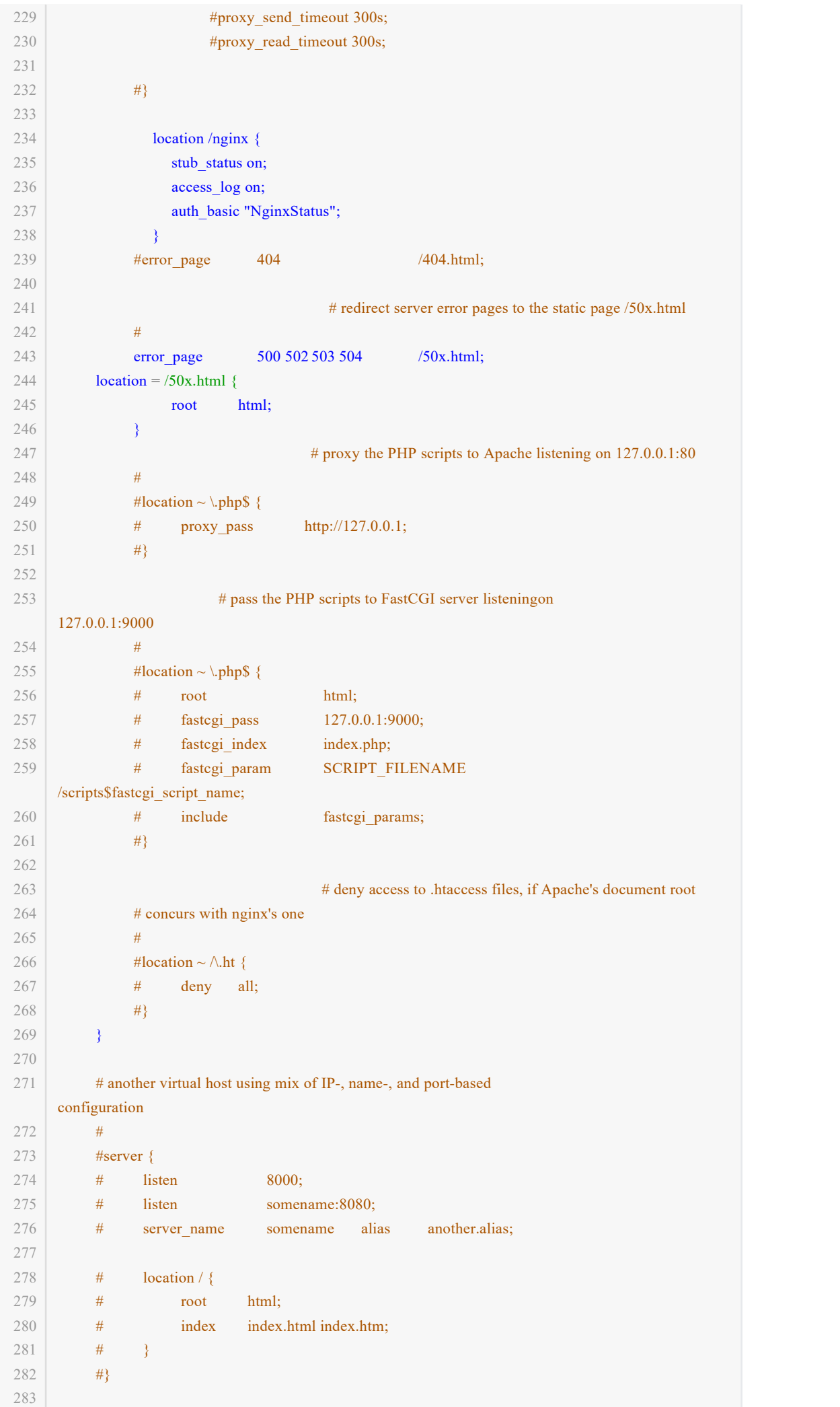

```
284 <mark># HTTPS server 配置</mark> the control of the control of the control of the control of the control of the control of the control of the control of the control of the control of the control of the control of the control of th
285
#
286
#server {
287
#
listen 443 ssl;
288
#
server_name localhost;
289
290 # ssl_cer
291 # ssl_cer
292
293
#
ssl_session_cache
shared:SSL:1m;
294
#
ssl_session_timeout
5m;
295
296
#
ssl_ciphers HIGH:!aNULL:!MD5;
297
#
ssl_prefer_server_ciphers on;
298
299 # locatio
300 # roo
301 # ind
302
#
303
#}
304
305 }
306 | # 每次修改nginx.conf配置文件后,x
      # ssl_certificat
      #
         ssl_certificate
         ssl_certificate_key
                       cert.pem;
                       cert.key;
      #
      #
      #
         location / {
          root html;
           index index.html index.htm;
         }
   }
```
- 附录表
	- 1. nginx分内置模块和第三方模块,内置模块分主模块和事件模块。  $\circ$ 
		- 2. 表1给出的模块为默认自动编译的,可以使用--without参数禁用。
		- 3. 表2是附加模块,需要在编译时通过--with参数手动开启。
		- 4. 还可以通过--add-module=/path/module的方式编译第三方模块。
	- 表1

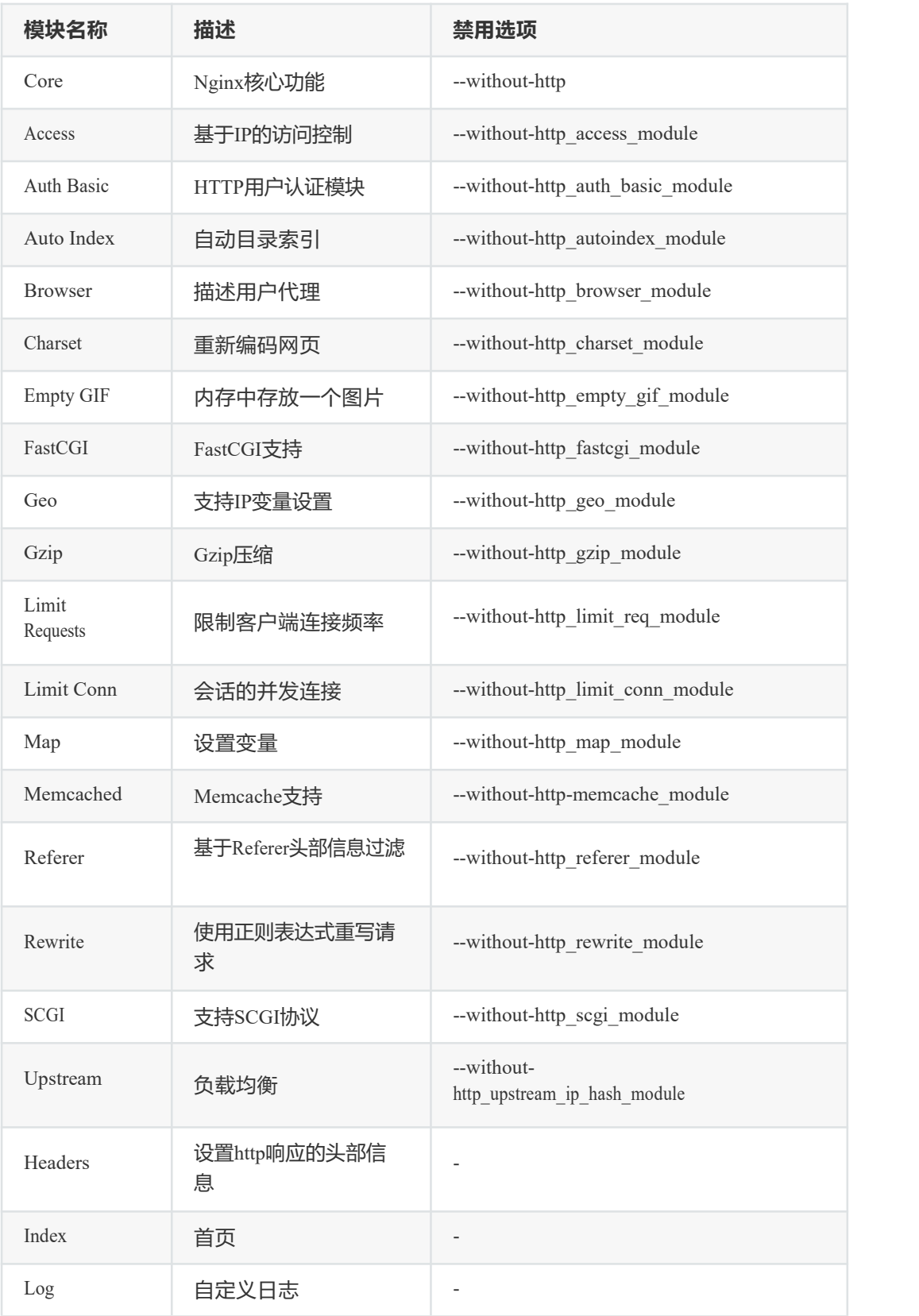

表2

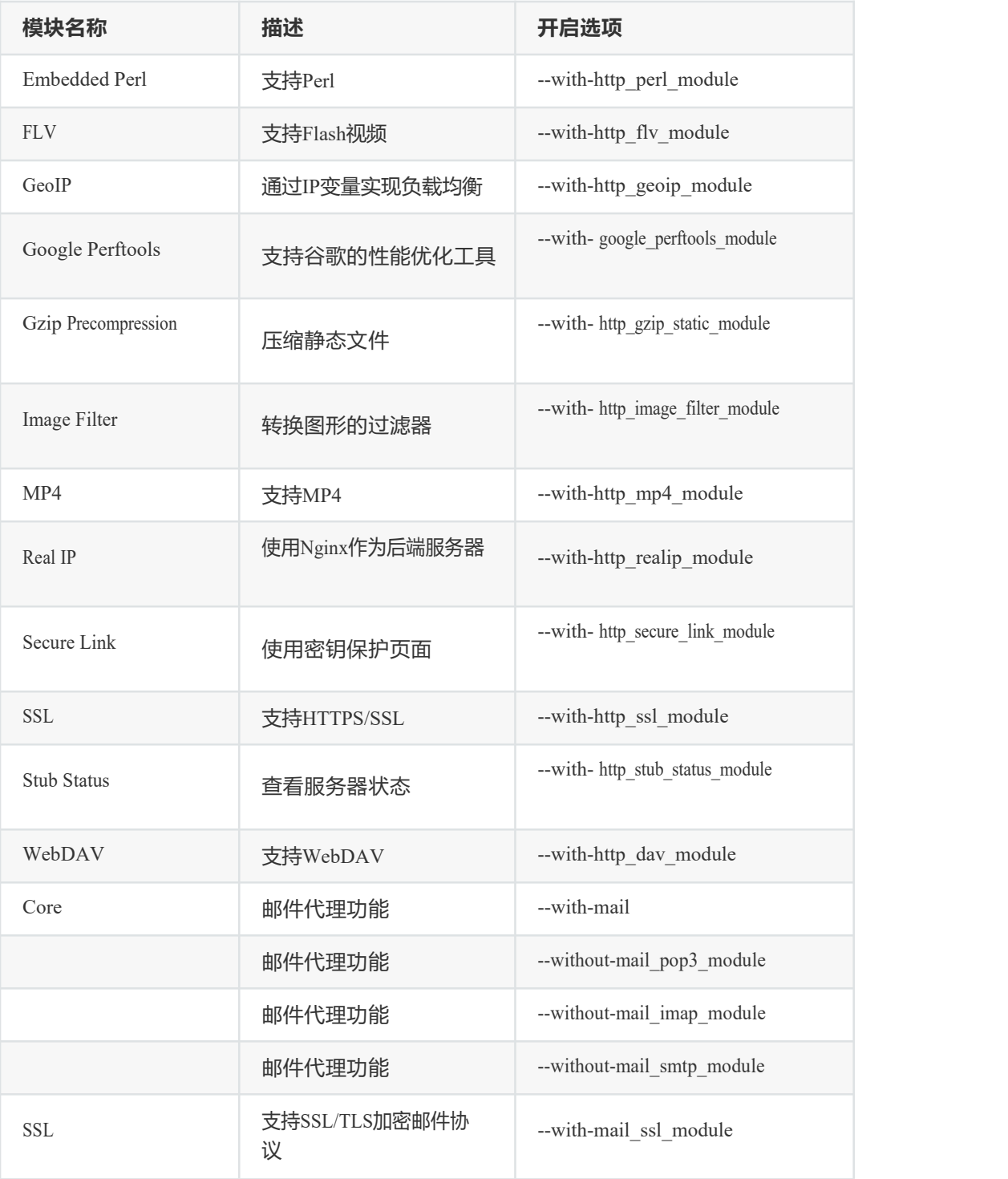

## 表3:kill指令发送信号给nginx进程号

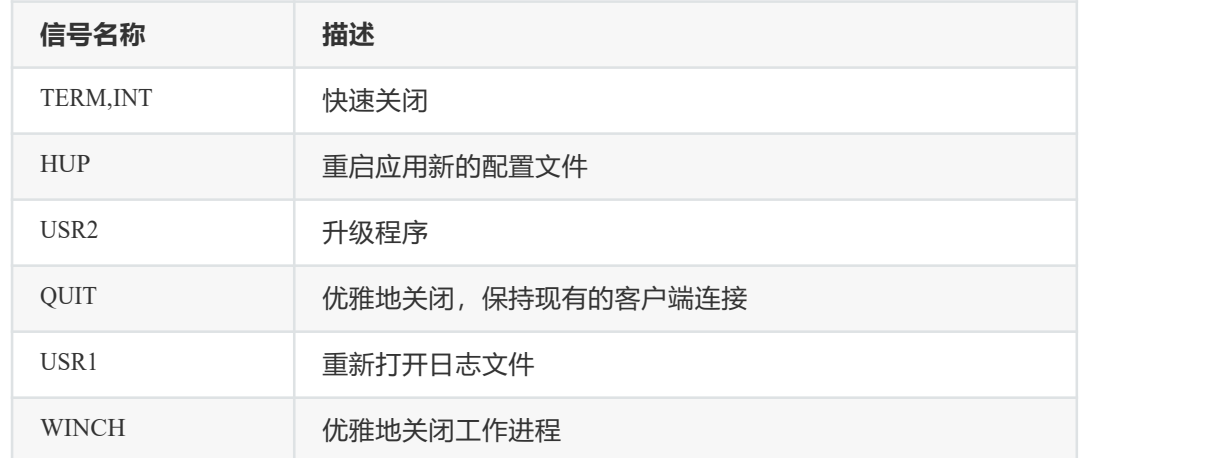

表4:http响应状态码

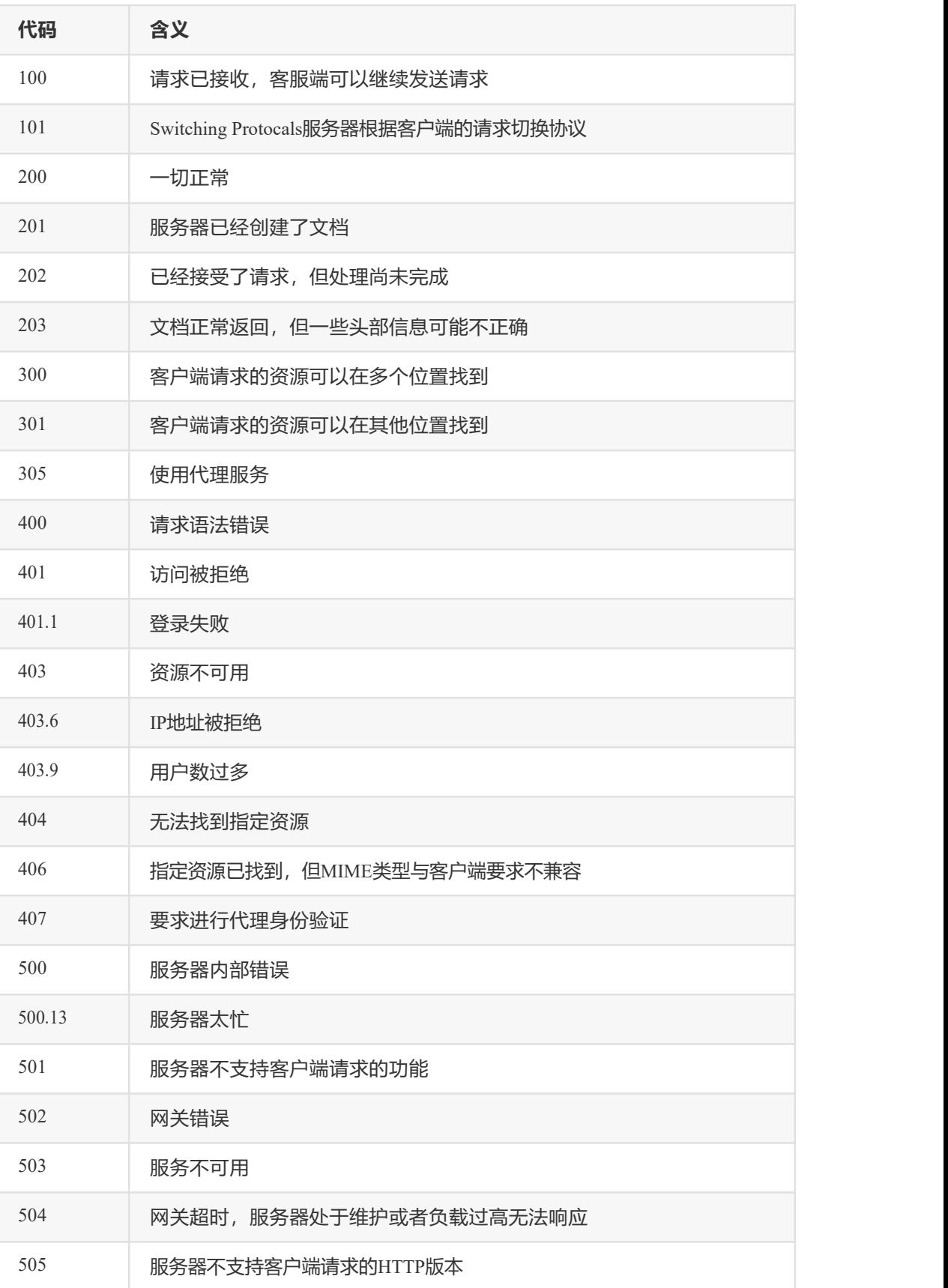